## Messung und Darstellung zeitlich veränderbarer elektrischer Größen mit Hilfe eines PC Oszilloskops und dem Tablet.

Die Geschäftsleitung hat beschlossen die analogen Oszilloskope in der Ausbildungswerkstatt durch moderne PC-Oszilloskope zu ersetzen. Die Auszubildenden haben die Aufgabe, die neue Technik in Betrieb zu nehmen und deren Funktionen mit Hilfe von Messungen zu testen.

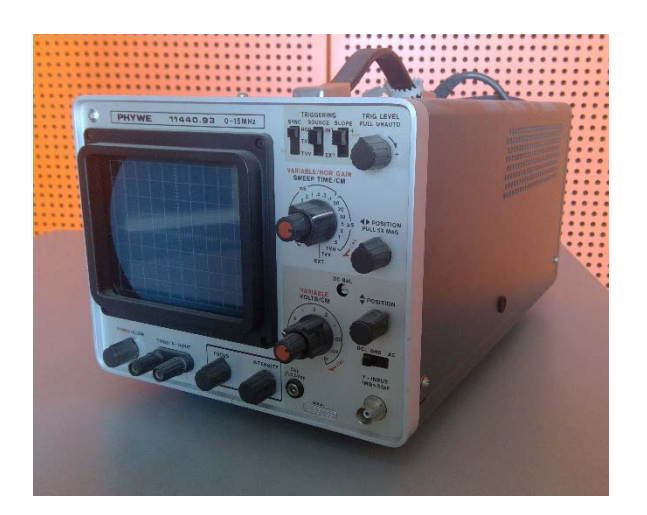

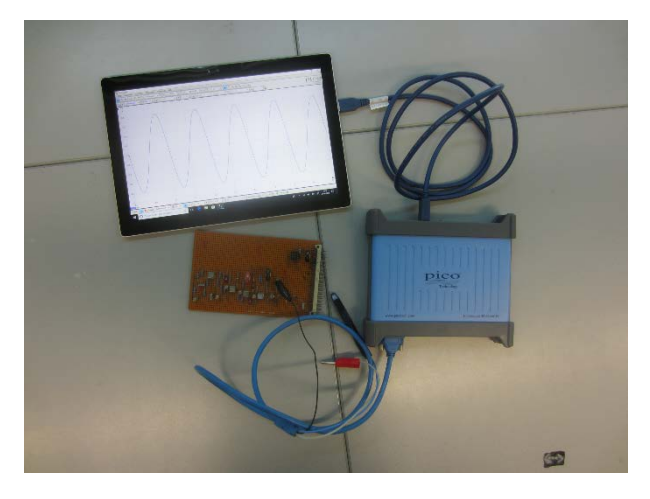

analoges Oszilloskop PC-Oszilloskop

## Aufgaben:

- 1. Die Herstellerfirma des Oszilloskops hat als Beschreibung lediglich eine Kurzanleitung mitgeliefert. Sammeln Sie mit Hilfe des Internets weitere Informationen zu dem Ihnen zur Verfügung gestellten PC-Oszilloskop und legen Sie diese in der Cloud ab.
- 2. In Ihrem Betrieb sollen auch die Auszubildenden in anderen Ausbildungsberufen in die Arbeit mit PC-Oszilloskopen eingewiesen werden. Erstellen Sie mit Hilfe der von Ihnen gesammelten Unterlagen hierzu ein Infoblatt mit
	- Sicherheitsinformationen
	- Verkabelung der Hardware
	- Installation der Software
- 3. Verkabeln Sie die Hardwarekomponenten, installieren Sie die Oszilloskop Software und nehmen Sie anschließend den Aufbau in Betrieb.
- 4. Auf der Arbeitsoberfläche Ihres PC-Oszilloskops finden Sie neben der Menüleiste eine Vielzahl von Symbolleisten mit Schaltflächen. Machen Sie sich mit der Oberfläche und den wichtigsten Funktionen vertraut. Tipp: In der Menüleiste finden Sie unter HILFE ein Handbuch. Erstellen Sie mit Ihrem Tablet entsprechende Screenshots der Benutzeroberfläche und erläutern die darin enthaltenen Elemente.
- 5. Testen Sie die Anordnung durch die Messung verschiedener elektrischer Signale. Bauen Sie dazu die Schaltungen entsprechend des ausgehändigten Arbeitsblattes auf und führen Sie die Messungen mit dem PC-Oszilloskop durch. Dokumentieren Sie die Messergebnisse auf Ihrem Tablet.